# MINISTRY OF LABOUR, TRAINING & SKILLS DEVELOPMENT (MLTSD) APPLICATION PORTAL-TRAINING PROVIDER

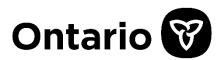

| Table of Contents |
|-------------------|
|-------------------|

| Purpose for Ministry Application Portal                                              | 2  |
|--------------------------------------------------------------------------------------|----|
| Supported browsers                                                                   |    |
| Accessing the Ministry Application Portal                                            |    |
| Creating your profile                                                                | 4  |
| Updating your Profile Application                                                    | 7  |
| My Applications                                                                      | 8  |
| How to Launch a New Application                                                      | 9  |
| Uploading Application and Training Provider Material                                 | 16 |
| Notifications                                                                        | 19 |
| Information regarding Application Types                                              | 19 |
| Working at Heights Training Provider Application                                     | 19 |
| Joint Health and Safety Committee (JHSC) Certification Training Provider Application | 20 |
| Menu Options<br>Help<br>Language                                                     | 21 |
| Appendix A: Email Reponses for Application Status's                                  | 22 |
| Email for Approved Applications                                                      | 22 |
| Email for Rejected Application                                                       | 23 |
| Email for Not Accepted Applications: Application Needs Action                        | 24 |

## **Purpose for Ministry Application Portal**

The Ministry of Labour, Training and Skills Development's (MLTSD) mission is to advance safe, fair and harmonious workplace practices that are essential to the social and economic wellbeing of the people of Ontario.

The Ministry also develops, coordinates and implements strategies to prevent workplace injuries and illnesses and can set standards for health and safety training.

The Ministry of Labour, Training and Skills Development Prevention Office is mandated to coordinate injury and illness prevention in Ontario including health and safety education and promotion.

MLTSD's Prevention Office, Health and Safety Training Administration and Certification Unit (HSTACU), administers and oversees the delivery of mandatory workplace health and safety training programs for Ontario workers. This entails the following:

- Establishing standards for, and approval of training programs and providers;
- Establishing requirements for certification of joint health and safety committee members;
- Evaluating training programs submitted by training providers for approval by the Chief Prevention Officer (CPO);
- Receiving and processing records of learners who complete approved training programs;
- Administering quality assurance activities on approved training providers to assure continued quality of training;
- Providing tier-two client services for public inquiries and complaints relating to training standards, programs and providers.

# **Supported browsers** The application system has been designed to work with the following browsers: Firefox, Chrome, Edge & Safari. The program will not work as expected with Internet Explorer (IE). If IE is your preferred browser, we ask that you use an alternate browser for your applications. Accessing the Ministry Application Portal To access the Ministry Application Portal, navigate to the Ministry Application Portal at ENGLISH https://cms.bluedrop.io/form-Ontario 😵 manager/. Login **Step 1**: Enter email and select submit Enter your email to sign in or create an account yours@example.com By signing up, you agree to our terms of privacy policy. Once you have entered your email, a successful email message will be ENGLISH displayed. Select the return arrow located in the left-hand corner of the successful message box to return to the previous e sent vou a link to log in to email@example.com page. Resend C Check your inbox for the email with link. Please check junk/spam folders if the message is not received within 5 minutes

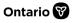

Step 2: Select the embedded link in Thank you for visiting the Ministry of Labour, Training and Skills Development's application portal. the email message to continue to the You can log in to your account using the link below: Access You Account **Ministry Application Portal** This link will expire in five minutes. If you are having issues accessing your account, please contact the Ministry of Labour, Training and Skills Development at 1-877-202-0008. Contact Ontario Ministry of Labour, Training Our mailing address is: and Skills Development L <u>1-877-202-0008</u> Ministry of Labour, Training and Skills Development <u>https://www.ontario.ca/page/ministry-labour-training-skills-development</u> 400 University Avenue, 7th Floor. Toronto, Ontario M7A 1T7 f ⊻ in

## **Creating your profile**

Once you have logged into the Ministry Application Portal the next step is to complete your "Profile Application"

This profile contains key information that the Ministry requires about your organization, such as:

- The designated contact person
- An alternate contact
- Canadian Revenue Agency Business Number
- WSIB Account Number

The application also includes questions about your previous involvement with the Ministry.

All questions marked with an asterisk in the Profile Application must be answered to submit your application.

| As information is entered, alert<br>messages will be shown if the<br>information does not meet required<br>validation such as this alert for WSIB<br>Firm Number | WSIB Firm Number          123456         • Please enter a valid 7-digit number: 1234567                                                                                                    |
|----------------------------------------------------------------------------------------------------|----------------------------------------------------------------------------------------------------|
| <u>Step 1</u> : Enter Applicant Contact                                                                                                    | Ontario       PROFILE       MY APPLICATIONS       HEP       IN       Image: Contract and the second second s |

| This section requires you to provide contact information details, along with your current approval status with the Ministry of Labour, Training and Skills Development (P applicable).<br>Business Type is a drop-down menu which lists the available options for selection. Choose the arrow to view the options and select the type of business that best describes your<br>business that best describes your<br>This sector requires you to provide an expression of the Revenue Canada Agency to each of the Revenue Canada Agency to each of the abusiness registration Column service (BKO).                                                                                                    |  |
|----------------------------------------------------------------------------------------------------|--|
| which lists the available options for<br>selection. Choose the arrow to view<br>the options and select the type of<br>business that best describes your                                                                                                    |  |
| selection. Choose the arrow to view<br>the options and select the type of<br>business that best describes your                                                                                                    |  |
| the options and select the type of business that best describes your business that best describes your business that business received a provincial programs. To obtain a business received a provincial programs. To obtain a business received a provinci provinci provincial programs. To obtain a bus       |  |
| the options and select the type of business that best describes your business that best describes your business that business resident of the Reverue Canada Agency to each business resident during of the Business resident and the Business resident and        |  |
| business that best describes your each business realistration Online service (BRO).                                                                                                    |  |
|                                                                                                    |  |
| organization Budness Type*                                                                                                    |  |
| WSIB Firm Number                                                                                                    |  |
|                                                                                                    |  |
| Business Address * Type address                                                                                                    |  |
| Mailing Address * Type address.                                                                                                    |  |
| Is your mailing address the same as your business address?                                                                                                    |  |
| Step 3: Enter Designated Signing Designated Signing Authority (Administrator)                                                                                                    |  |
| Authority (Administrator) Information                                                                                                    |  |
| Middle Name                                                                                                    |  |
|                                                                                                    |  |
| Last Name *                                                                                                    |  |
| Enall Address<br>name@example.com                                                                                                    |  |
| Phone *                                                                                                    |  |
|                                                                                                    |  |
| Fax                                                                                                    |  |
| Step 4: Enter information related to                                                                                                    |  |
| previous involvement with the                                                                                                    |  |
|                                                                                                    |  |
| <ul> <li>Do you want and a construction of the construction of the construction of</li></ul> |  |
| ○ Yes<br>○ No                                                                                                    |  |
| Has your organization applied for Chief Prevention Officer (CPO) Employee Recombinion                                                                                                    |  |
| through the Supporting Ontario Safe Employer (SOSE) program Ves                                                                                                    |  |
| ○ No                                                                                                    |  |
| Preferred method of correspondence *                                                                                                    |  |
| O Mail                                                                                                    |  |
| Stop E: Enter information for Nation                                                                                                    |  |
| Step 5: Enter information for Notice<br>of Descting Approval Status<br>(Please complete if you are applying for any type of WAH or JHSC training program                                                                                                    |  |
| of Posting Approval Status  of Posting Provide approval status  For Informational purposes only, the CPO will post information about training providers  For Informational purposes only, the CPO will post information about training providers                                                                                                    |  |
| who have been approved to provided approved training programs on the MOL website. O I want to be listed as a training provider offering training services to the public                                                                                                    |  |
| I want to be listed as a training provider offering only in-house training services (no services offered to the public).                                                                                                    |  |
|                                                                                                    |  |
| Sademit                                                                                                    |  |

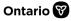

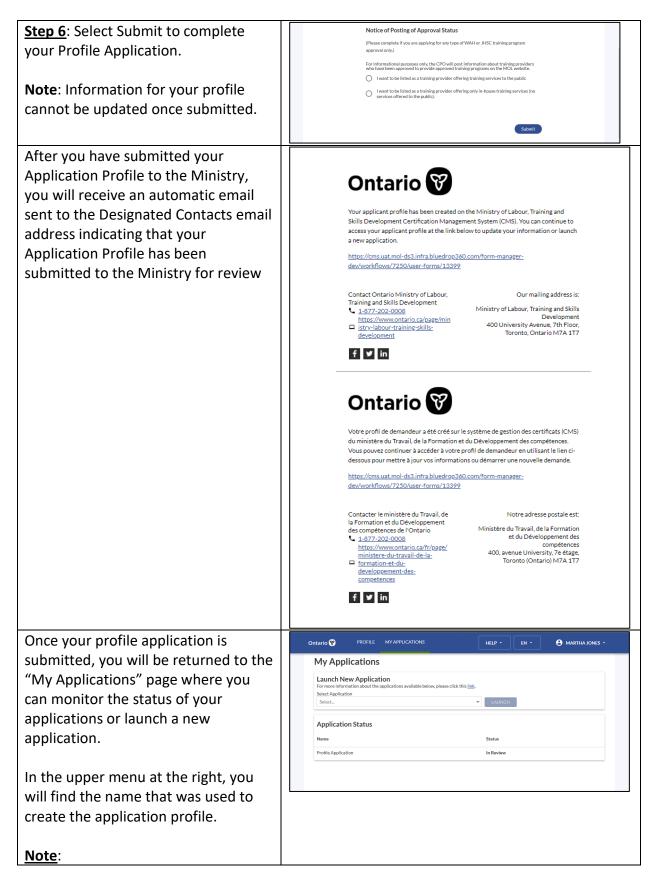

| Once the profile application is<br>approved by the Ministry, your name<br>will be replaced with the name of<br>your organization<br>To log out, go to the top right-hand<br>corner of the screen in the Menu<br>Option bar.                                          | Form Manager Profile Application       ×       →       □       ×         (-) ○       ○       ○       ○       ○       ○       ○       ○       ○       ○       ○       ○       ○       ○       ○       ○       ○       ○       ○       ○       ○       ○       ○       ○       ○       ○       ○       ○       ○       ○       ○       ○       ○       ○       ○       ○       ○       ○       ○       ○       ○       ○       ○       ○       ○       ○       ○       ○       ○       ○       ○       ○       ○       ○       ○       ○       ○       ○       ○       ○       ○       ○       ○       ○       ○       ○       ○       ○       ○       ○       ○       ○       ○       ○       ○       ○       ○       ○       ○       ○       ○       ○       ○       ○       ○       ○       ○       ○       ○       ○       ○       ○       ○       ○       ○       ○       ○       ○       ○       ○       ○       ○       ○       ○       ○       ○       ○       ○       ○       ○       ○ |
|----------------------------------------------------------------------------------------------------|----------------------------------------------------------------------------------------------------|
| Once the Ministry has reviewed your<br>Profile Application, you will be<br>notified via email regarding the status<br>of your Profile Application.<br>Select the link in the notification to be<br>returned to the login page for the<br>Ministry Application Portal | Click <u>here</u> to view Email for Approved Applications<br>Click <u>here</u> to view Email for Rejected Application<br>Click <u>here</u> to view Email for Not Accepted<br>Applications: Application Needs Action                                                                                                    |
| Note:<br>You must access the system using the<br>same email as entered to start your<br>application. This will ensure you see<br>your previously entered information<br>and are not prompted to start a new<br>application.                                          |                                                                                                    |
| Updating your Profile Application                                                                                                    |                                                                                                    |

If your profile application is reviewed and an Assessor requires more information, your profile application will be returned to allow you to update as required. When logging into the system, you will be placed on the Profile Application where the Assessor feedback will be displayed at the top of the form.

You will be able to update your profile to resolve the Assessors feedback.

You will not be able to see any other applications until the Profile Application has been resubmitted.

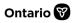

| The Assessor feedback will be                                                                                                    | Ontario 🌍 PROFILE MY APPLICATIONS HELP - EN - 🔂 JANES CONSTRUCTION -                                                                                                    |
|----------------------------------------------------------------------------------------------------|----------------------------------------------------------------------------------------------------|
| displayed at the top of the screen.                                                                                                    | Profile Application                                                                                                    |
| The narrative details from the assessor indicating what requires attention from you as the applicant will be displayed in <b>bold</b> . | Assessors Feedback Comments and files attached will be visible for both applicants and assessors. Please update the BN9 Number Supporting Documents Information Related to Application.docy May 20, 8.39 am Applicant Contact Fields marked with an asterisk(*) are mandatory.                                                                                                    |
| Below this information the assessor<br>may provide supporting<br>documentation for your reference.                                      | First Name*<br>Martha<br>Last Name*<br>Janes<br>Phone*<br>123456789                                                                                                    |
| Selecting the underlined document will allow you to access the information.                                                             |                                                                                                    |
| Step 1: Update profile information as required.                                                                                         | Ontario       PROFILE       MY APPLICATIONS       IELP • IN • • • • • • • • • • • • • • • • •                                                                                                    |
| your Profile Application.                                                                                                    | (Please complete II you are applying for any type of WAH or JHSC training program     approval only)     For informational purposes only, the CPO will post information about training providers     who have been approved to provide approved training program on the MOL website     Or twant to be listed as a training provider offering only in-house training services (no |
| cannot be updated once submitted.                                                                                                    | Submit                                                                                                    |
| My Applications                                                                                                    |                                                                                                    |
| After submitting your profile, you will<br>be redirected to the My Applications<br>page.<br>The My Applications page is the home        | Ontario PROFILE MY APPLICATIONS HELP IN CONTRACT ON ANTHASTEWART - My Applications Launch New Application For more information about the application State Application State Application Status                                                                                                    |
| From here, you can monitor the status of your Profile Application,                                                                      | Name     Status       Profile Application     In Review     View                                                                                                    |
|                                                                                                    |                                                                                                    |

| launch a new application, update<br>applications you currently have in<br>process and monitor your application<br>status with the Ministry once you<br>have submitted your completed<br>applications with their supporting<br>documentation.      |                                                                                       |
|----------------------------------------------------------------------------------------------------|---------------------------------------------------------------------------------------|
| To update an application that is in<br>progress, select View to open the<br>application in an updatable format.<br>Once submitted, the View option will<br>only be available on applications that<br>may require updates following<br>submission. | Ontario     PROFILE     MY APPLICATIONS     HELP*     EN*     MARTHA STEWART HOME •   |
| <u>How to Launch a New</u><br><u>Application</u>                                                                                                    |                                                                                       |
| <ul> <li>Step 1: To start a new application, select the desired application from the available list and choose the Launch button.</li> <li>Note:</li> <li>All applications require the uplaced of materials assessed file.</li> </ul>             | Ontario     PROFILE     MY APPLICATIONS       HELP -     EN -     CONESCONSTRUCTION - |
| <ul> <li>upload of materials; accepted file<br/>types are .pdf, .ppt, .pptx, .xlsx,<br/>.xls, .doc, .docx, .mp4, or any<br/>image.</li> <li>The following screens show the<br/>Working at Heights Training<br/>Provider Application.</li> </ul>   |                                                                                       |

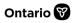

| Cton 7: Coloct the English on French     |                                                                                                    |
|------------------------------------------|----------------------------------------------------------------------------------------------------|
| Step 2: Select the English or French     |                                                                                                    |
| links for the desired language.          | 0 - 0 - 0                                                                                                    |
|                                          | Working at Heights Training Provider<br>Application                                                                                                    |
| Note: If you are applying to teach       | Download PDF Application                                                                                                    |
| English and French curriculum, you       | Download the PDF application using the links provided below, then select Centimue to<br>proceed to Step 2.                                                                                                    |
| will be required to submit two           | For more information about the "Working at Heights Training Provider Application",<br>pissee tlick this [0]).                                                                                                    |
| separate applications as only one        | ENk. Workfore at Heinithts, Training Provider, Aposlication                                                                                                    |
| application (pdf) can be submitted at    | ER: Travail en hauteur, demande du fournisseur, de services de formation                                                                                                    |
| a time.                                  | Continue                                                                                                    |
|                                          |                                                                                                    |
| A new tab will be opened for the         | Ontario 🕅                                                                                                    |
| Province of Ontario's Central Forms      | Skip to the Text Only Website   Skip to content   Ontario.ca   Français                                                                                                    |
|                                          |                                                                                                    |
| Repository. In the Form Details          | Location: Forms Home > Quick Search > Quick Search Results > Form Details Explore Forms V                                                                                                    |
| section, you will find the application   | Form Format                                                                                                    |
| form you have selected in Adobe PDF      | Click here if you are having trouble opening your PDF form  Quick Search Format Form Link Address Functionality Size  Advanced Forms Search                                                                                                    |
| format.                                  | Adobe POF T Working at Heights Training Provider Fill, Print & Save 2542.0 kb Navigation Options  Application  House Application  House Applicatio |
|                                          | Form Classification  Browse New Forms Classification / Identification:                                                                                                    |
| Step 3: Click on the green font title of | Form Number: 016-1950E Edition date: 2020/01 Browse By Ministry Title: Working at Heights Training Provider Application                                                                                                    |
| the Adobe document. The application      | Ministry:         Labour, Training and Skills Development         Provise By Category           Branch/ABC:         Health and Safety Program Administration and Certification Unit         Program: Occupational Health and Safety Training Programs         > Text Only Version                                                                                                    |
|                                          | Purpose of Form: This is the training provider application form a training provider must complete<br>and submit to the Chief Prevention Officer, pursuant the authority under                                                                                                    |
| will begin to download. You can          | subsection 7.1(2) and 7.2(2) of the Occupational Health and Safety Act (OHSA), for the purpose of the CPO approving the training provider to deliver an approved working at heights training program. Help Options Search Help                                                                                                    |
| verify that the download is taking       | Eorns Hele                                                                                                    |
| place by looking in the bottom left-     |                                                                                                    |
| hand corner of the document.             |                                                                                                    |
|                                          |                                                                                                    |
| Step 4: Complete your PDF document       | - 10                                                                                                    |
| locally for your application             |                                                                                                    |
|                                          |                                                                                                    |
| Notes:                                   |                                                                                                    |
| Entering the required                    | Working at Heights #<br>Training Provider Application 0                                                                                                    |
|                                          | 4                                                                                                    |
| information in the application           | Ministry of Labour, Training and Skills Development                                                                                                    |
| form does not need to be                 |                                                                                                    |
| completed in one sitting. Now            |                                                                                                    |
| that the application form has            |                                                                                                    |
| been downloaded and saved                |                                                                                                    |
| to your computer you can                 |                                                                                                    |
| work on inputting the                    |                                                                                                    |
| information to the application           |                                                                                                    |
| form at your own pace.                   |                                                                                                    |
|                                          |                                                                                                    |
| Remember to periodically save            |                                                                                                    |
| the form as you are filling out          |                                                                                                    |
| the information, so you do not           |                                                                                                    |
| lose the information you have            |                                                                                                    |
| entered.                                 |                                                                                                    |
| EIIIEIEU.                                |                                                                                                    |

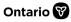

- If you need to stop work on the form, also ensure you save it before closing it, to maintain all the information that has been inputted
- You can continue to open and save the application form on your computer as many times as needed until you have completed the information required.
- Once you have completed all the required information on the application form, save the form on your computer one final time.
- Print a copy of the application form and have your
   Designated Signing Authority (DSA) and Alternative Contact sign the application form in all the required locations.
- Scan and save a copy of the signed application form on your computer system.
- Save the signed scanned application form using the naming conventions for the application provided to you. The naming conventions can be found on the application and the application guideline.
- The saved signed application form is ready for submission

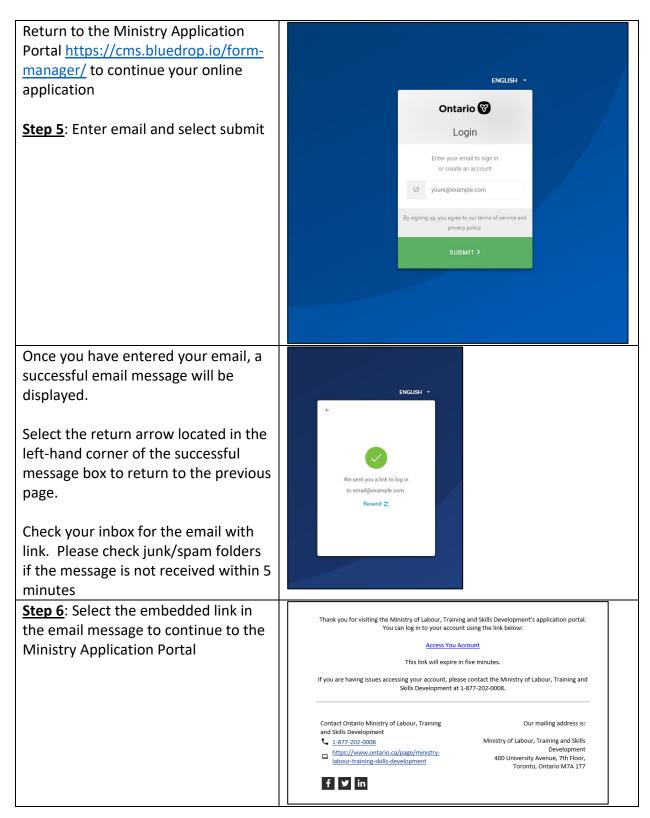

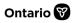

| <ul> <li>The "My Applications" page will be displayed.</li> <li><u>Step 7</u>: Select View next to the desired application</li> <li>Note: <ul> <li>The following screens will continue the Working at Heights Training Provider Application.</li> </ul> </li> </ul>                                                                      | Ontario     PROFILE     MAPPLICATIONS     HEP*     IN*     MARTHASTEWART HOME •                                                                                                    |
|----------------------------------------------------------------------------------------------------|----------------------------------------------------------------------------------------------------|
| The "Download PDF Application" page<br>of the Application process will be<br>displayed. You have already<br>downloaded the application; this was<br>done earlier to allow you to complete<br>the application.<br><u>Step 8</u> : Select Continue                                                                                         | Outario     No     MARRIALATION     No     Automational control of any control of any co |
| The next page is where you will<br>upload your application and Training<br>Provider Material. The uploading<br>process is the same for all<br>applications/materials – See<br><u>Uploading Application and Training</u><br><u>Provider Material</u> for specific<br>instructions<br><u>Step 9</u> : Upload all required<br>documentation | ONLARIO     NELP*     D*     CONCISCANZATION COPRAME -                                                                                                    |
| <ul> <li>Note:</li> <li>All documents do not need to be added in one sitting. The training program material will be saved as it has been entered.</li> <li>An application cannot be submitted to the Ministry until the application and supporting documents have been uploaded.</li> </ul>                                              | Orking at Heights Training Provider Application  The form cannot be submitted until all errors have been corrected. Please correct the issues marked below.                                                                                                    |

\_\_\_\_\_

| <ul> <li>Applications missing information</li> </ul>   | 5. Associated Handouts * Upload T                                                                                                    |
|--------------------------------------------------------|----------------------------------------------------------------------------------------------------|
| will show an alert at the top of                       |                                                                                                    |
| the page                                               | This field is required                                                                                                    |
|                                                        |                                                                                                    |
| Missing information will also be                       | 6. Quick Reference Materials for Learners * Upload T                                                                                                    |
| highlighted within the form                            | This field is required                                                                                                    |
|                                                        |                                                                                                    |
| Step 10: Select Continue                               | Information Related to Application.docx × May 24, 1051 am                                                                                                    |
| <u>Step 10</u> . Select continue                       |                                                                                                    |
|                                                        | 10. Quality Assurance and Continuous Improvement Plan * Upload T<br>Information Related to Apolication.docs: × May 23, 1931 am                                                                    |
|                                                        |                                                                                                    |
|                                                        | 11. Proof of Training Completion Document (Sample) * Upload T<br>Information Related to Application.docx × May 26. 3031 am                                                                        |
|                                                        |                                                                                                    |
|                                                        | 12. List of Instructors and Evaluators Names and Geographic Locations * Upload T<br>Information Related to Apolication.docx × May 26.3021am                                                       |
|                                                        |                                                                                                    |
|                                                        | < Rack Continue                                                                                                    |
|                                                        | V Dalk Comme                                                                                                    |
| When all information has been                          |                                                                                                    |
| entered, the Submit button will be                     |                                                                                                    |
|                                                        | 0 3                                                                                                    |
| enabled on the final step of the                       | Working at Heights Training Provider                                                                                                    |
| application process.                                   | Application                                                                                                    |
|                                                        | Final Submission                                                                                                    |
| <u>Step 11</u> : Select Submit                         | Once you click Submit, this application will be sent to the ministry for review. You will receive<br>a confirmation email with instructions on how to view the status of your application online. |
|                                                        | a commation email with instructions on now to view the status or your application online. NOTE: This application cannot be modified once it has been submitted.                                   |
|                                                        |                                                                                                    |
| Notes:                                                 | < Back Submit                                                                                                    |
| <ul> <li>Once submitted, the application</li> </ul>    | S URA                                                                                                    |
| cannot be updated unless it is                         |                                                                                                    |
| returned by an Assessor                                |                                                                                                    |
| -                                                      |                                                                                                    |
| <ul> <li>If there are any changes after you</li> </ul> |                                                                                                    |
| have submitted the application                         |                                                                                                    |
| and all training materials, you will                   |                                                                                                    |
|                                                        |                                                                                                    |
| be required to contact the                             |                                                                                                    |
| Ministry via email using                               |                                                                                                    |
| WAH.InquiryLine@ontario.ca or                          |                                                                                                    |
| JHSC.InquiryLine@ontario.ca to                         |                                                                                                    |
|                                                        |                                                                                                    |
| make the necessary corrections.                        |                                                                                                    |
|                                                        |                                                                                                    |

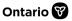

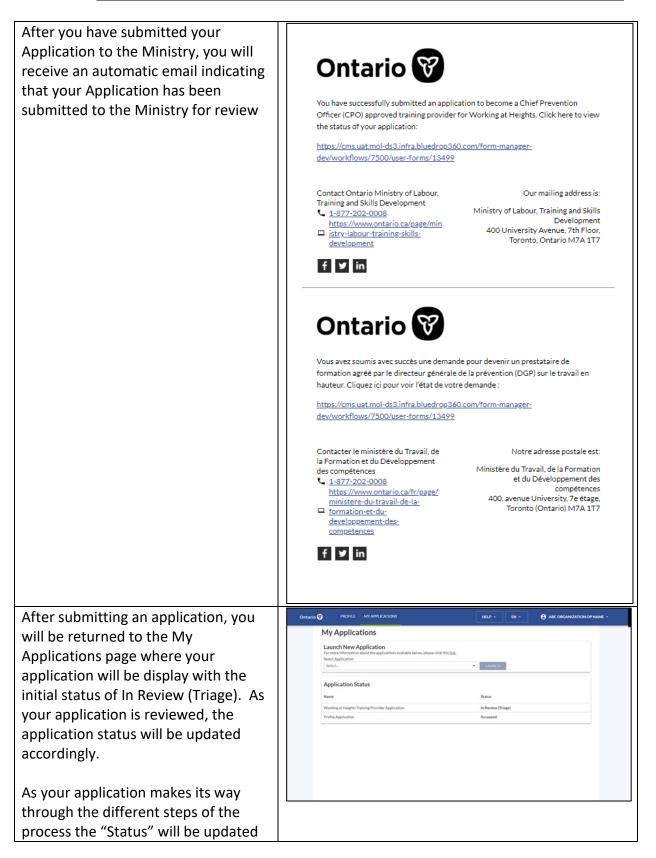

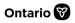

| Uploading Application and Training Provider Material         To upload documentation, the following steps will be required         Step 1: Select "Upload" with the green up arrow for the desired item         A navigation window will be opened to allow you to locate the desired document on your device.         Note:         • If the item is the application, locate and select the completed PDF                                                                                                    | accordingly and you can monitor its<br>progress on this page.<br>If the Ministry has any questions or<br>requires any further clarity on the<br>information you have submitted, a<br>member of the assessment team will<br>contact you or the Alternate Contact<br>that is listed on the application<br>directly. |                                                                                                    |
|----------------------------------------------------------------------------------------------------|----------------------------------------------------------------------------------------------------|----------------------------------------------------------------------------------------------------|
| To upload documentation, the following steps will be required  Step 1: Select "Upload" with the green up arrow for the desired item  A navigation window will be opened to allow you to locate the desired document on your device.  Note:  A navigation the item is the application, locate and select the completed PDF                                                                                                    | Uploading Application and Training Pro                                                                                                    | vider Material                                                                                                    |
| following steps will be required         Step 1: Select "Upload" with the green up arrow for the desired item         A navigation window will be opened to allow you to locate the desired document on your device.         Note:         • If the item is the application, locate and select the completed PDF                                                                                                    |                                                                                                    |                                                                                                    |
| Step 1: Select "Upload" with the green up arrow for the desired item       Working at Heights Training Provider Application. The desired item         Step 1: Select "Upload" with the green up arrow for the desired item       Upload and the desired item         A navigation window will be opened to allow you to locate the desired document on your device.       Image: The item is the application, locate and select the completed PDF         Note:       If the item is the application, locate and select the completed PDF       Image: The image: The image: The                                                                                                    | •                                                                                                    |                                                                                                    |
| Step 1: Select "Upload" with the green up arrow for the desired item       Application         Step 1: Select "Upload" with the green up arrow for the desired item       Build a state of the state of the                                                                      | Tonowing steps win be required                                                                                                    | <b>U</b> avidae et Heister Trainine Bravidae                                                                                                    |
| green up arrow for the desired item       If the advanced the the "weight helps helps                                    | <b>Sten 1</b> : Select "Unload" with the                                                                                                    |                                                                                                    |
| <ul> <li>A navigation window will be opened to allow you to locate the desired document on your device.</li> <li>Note:</li> <li>If the item is the application, locate and select the completed PDF</li> </ul>                                                                                                    |                                                                                                    | please click this inde                                                                                                    |
| <ul> <li>I block for a decision window will be opened to allow you to locate the desired document on your device.</li> <li>Note:         <ul> <li>If the item is the application, locate and select the completed pDF</li> </ul> </li> </ul>                                                                                                    |                                                                                                    | NOTE: This form will Auto-Swe your progress. We recommend using the and pation<br>buttons within the form and not the Black button on your browser.                                                                                                    |
| A navigation window will be opened<br>to allow you to locate the desired<br>document on your device.<br>Note:<br>• If the item is the application,<br>locate and select the completed<br>PDF                                                                                                    |                                                                                                    |                                                                                                    |
| A navigation window will be opened<br>to allow you to locate the desired<br>document on your device.<br>Note:<br>• If the item is the application,<br>locate and select the completed<br>PDF                                                                                                    |                                                                                                    |                                                                                                    |
| A navigation window will be opened to allow you to locate the desired document on your device.         Note:         • If the item is the application, locate and select the completed PDF                                                                                                    |                                                                                                    | Working at Heights Training Provider Application * Upload T                                                                                                    |
| A navigation window will be opened<br>to allow you to locate the desired<br>document on your device.<br>Note:<br>• If the item is the application,<br>locate and select the completed<br>PDF                                                                                                    |                                                                                                    |                                                                                                    |
| A navigation window will be opened<br>to allow you to locate the desired<br>document on your device.<br>Note:<br>• If the item is the application,<br>locate and select the completed<br>PDF                                                                                                    |                                                                                                    |                                                                                                    |
| A navigation window will be opened<br>to allow you to locate the desired<br>document on your device.<br>Note:<br>• If the item is the application,<br>locate and select the completed<br>PDF                                                                                                    |                                                                                                    | 1 Independent Manuel <sup>1</sup>                                                                                                    |
| <ul> <li>to allow you to locate the desired document on your device.</li> <li>Note:</li> <li>If the item is the application, locate and select the completed PDF</li> <li>For the intermediation of the intermediation of the inte</li></ul> |                                                                                                    | 2. Horizot Hanser Upload T                                                                                                    |
| <ul> <li>to allow you to locate the desired document on your device.</li> <li>Note:</li> <li>If the item is the application, locate and select the completed PDF</li> </ul>                                                                                                    | A navigation window will be opened                                                                                                    |                                                                                                    |
| document on your device.       Image: Device of the second of the second o                                   |                                                                                                    |                                                                                                    |
| Note:<br>• If the item is the application,<br>locate and select the completed<br>PDF                                                                                                    | -                                                                                                    | Contract Contract Con |
| Note:       If the item is the application, locate and select the completed PDF       If the item is the application of the completed is of the item is the application of the completed is of the item is the completed is of the item is th                                            |                                                                                                    | Deumisais #      immedia.mpd     Discurrents     //     Millo Documents     //     Millo Documents     //     //     Millo Documents     //     //     Millo Documents     //     //     Millo Documents     //     //     //     //     //     //     //     //     //     //     //     //     //     //     //     //     //     //     //     //     //     //     //     //     //     //     //     //     //     //     //     //     //     //     //     //     //     //     //     //     //     //     //     //     //     //     //     //     //     //     //     //     //     //     //     //     //     //     //     //     //     //     //     //     //     //     //     //     //     //     //     //     //     //     //     //     //     //     //     //     //     //     //     //     //     //     //     //     //     //     //     //     //     //     //     //     //     //     //     //     //     //     //     //     //     //     ///     //     ///     //     //     ///     //     ///     //     /      |
| <ul> <li>If the item is the application, locate and select the completed PDF</li> <li>PDF</li> <li>If the item is the application, locate and select the completed PDF</li> </ul>                                                                                                    | Note                                                                                                    | CMS Testing Dev<br>CMS Testing Dev<br>Perseptiet Presentation ppts.apts 01/25/2020 12:05 PM Microsoft Word Su<br>Perseptiet Presentation ppts.apts 01/25/2020 12:06 PM Microsoft Present                                                                                                    |
| Iocate and select the completed<br>PDF                                                                                                    |                                                                                                    | Documents     My Folder     My Folder        |
| PDF                                                                                                    | •••                                                                                                    | OreDrive - Goven     All COVE TKA Training Prove door     All 12/00/0 11-05 28.4     Microsoft Wined D                                                                                                    |
| PDF                                                                                                    |                                                                                                    | Dis PC                                                                                                    |
|                                                                                                    | PDF                                                                                                    | Control      V     C     Control Face "Application of Norme_Application_signed.pdf     Control Face "Appli".doc"MMF '      Control Face "Appli".doc"MMF '                                                                                                    |
| 2. Training Provider Materials                                                                                                    |                                                                                                    |                                                                                                    |
| Step 2: Locate and select the desired                                                                                                    | Step 2: Locate and select the desired                                                                                                    |                                                                                                    |
| item. Once selected, the document                                                                                                    | item. Once selected, the document                                                                                                    | 1. Lesson Plan * Upload T                                                                                                    |
| will be highlighted as shown                                                                                                    | -                                                                                                    |                                                                                                    |
|                                                                                                    |                                                                                                    |                                                                                                    |

\_\_\_\_\_

| Step 3: Select Open                    |                                                                                                    |
|----------------------------------------|----------------------------------------------------------------------------------------------------|
| '                                      | ← → + ↑ → harC + Destop + CMS being Dos v (b) Search CMS being Dos p<br>Organis + New Holder                                                                                                    |
|                                        | A Name     Date modified     Type     A State decount for Anticipation Reductions     A MONOMINAL RAY     Monomination     A Monomination     A Monomination          |
|                                        | Costage / Costage / C      |
|                                        | Prinner #      Out Statementals     Distribution     Distribution          |
|                                        | CKD Texting Dip.         & Wind IF 2028 document.ele         0.02/2028 1248 M         Monent Tites E.           CPD Appendix         & Proceeding Thermatic on pits pits         0.02/2028 1248 M         Monent Tites E.           Document         & Proceeding         0.02/2028 1248 M         Monent Tites E.           Document         & Proceeding         0.02/2028 1248 M         Monent Tites E.                                                                                                    |
|                                        | My Felder     Microsoft and      Microsoft Statistics     Microsoft Weed Documentation     Microsoft Weed Documentation     Microsoft Weed Documentation     Microsoft Weed Documentation     Microsoft Weed Documentation     Microsoft Weed Documentation                                                                                                    |
|                                        | Checkine - Goven     Concernent     Concernent      |
|                                        | Dia PC                                                                                                    |
|                                        | File name ABC Dependence Op Name, Application, signed patt  V Contem Text Patt: doc'100; V  Open Cancel Cancel Can |
|                                        | 2. Training Provider Materials                                                                                                    |
|                                        | Upload the following mandatory documents for your Application package.                                                                                                    |
|                                        | 1. Lesson Plue * Uplus T                                                                                                    |
| You will be returned to the previous   |                                                                                                    |
| screen where you had selected          | 0 - 0 - 0                                                                                                    |
| Upload and the uploaded file will be   | Working at Heights Training Provider<br>Application                                                                                                    |
| shown in blue with an arrow icon until | Application For more information about the "Working at Heights Training Provider Application",                                                                                                    |
| the file is uploaded to the system.    | please click this <u>test</u> .<br>NOTE: This form will Auto-Save your progress. We recommend using the navigation                                                                                                    |
|                                        | buttone within the form and not the Buck button on your browser.<br>Accepted file types are: golf, got, goto, who, who, dio, dioc, mork, or any image.                                                                                                    |
|                                        | 1. Upload Your Application                                                                                                    |
|                                        | Upload your completed PDF application as selected in Step 1.  Working at Health Training Provider Application *                                                                                                    |
|                                        | Victoring at Heights Taining Provider Addication * Upper T<br>ABC Organization Ce Name, Apartication, signed add *                                                                                                    |
|                                        | 2. Training Provider Materials                                                                                                    |
|                                        | Upload the following mandatary documents for your Application package.  1. Lesson Plan* Upload T                                                                                                    |
|                                        |                                                                                                    |
| Once the upload is complete, the       | 2. Interveter Manual* Uptice/T                                                                                                    |
|                                        | Lesson Plan * Upload T                                                                                                    |
| name of your document will appear in   | ABC Organization Op Name Lesson Plan.pdf × May 21, 11:22 am                                                                                                    |
| green font along with an "x" to the    |                                                                                                    |
| right of the name followed by the      |                                                                                                    |
| date and time.                         |                                                                                                    |
|                                        |                                                                                                    |
| Your document is now loaded into the   |                                                                                                    |
| application portal.                    |                                                                                                    |
| If you have updates or would like to   |                                                                                                    |
| change the uploaded document,          | Lesson Plan* Upload T                                                                                                    |
|                                        | ABC Organization Qo Name Lesson Plan.pdf × May 21, 1122 am                                                                                                    |
| select the "x" to the right of the     |                                                                                                    |
| desired document and your file will    |                                                                                                    |
| be deleted.                            |                                                                                                    |
| If the items are mandatory to          | 5. Associated Handouts * Upload T                                                                                                    |
| complete the application, the shown    |                                                                                                    |
| alert messages will be displayed.      | This field is required                                                                                                    |
|                                        |                                                                                                    |
|                                        | 6. Quick Reference Materials for Learners * Upload T                                                                                                    |
|                                        | This field is required                                                                                                    |
|                                        |                                                                                                    |

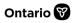

| If there is more than one document<br>for the same section, you can upload<br>multiple documents into the same<br>section.                                                          | E Aussideet Hondow <sup>*</sup><br>Add Concession Downer Hondow 2 Read/doi: Noteman ×<br>Add Concession Downer Hondow 2 Read/doi: Noteman ×<br>Add Concession Downer Hondow 2 Concession of ×<br>Add Concession Downer, Hondow 2 Concession of ×<br>4 Oute Revenue Hondow Downer, Doublinhermonuling ×<br>BdC Concession Downer, Doublinhermonuling × | United T<br>mail 15 Adm<br>mail 15 Adm<br>mail 15 Adm<br>mail 15 Adm<br>United T<br>mail 15 Adm |
|----------------------------------------------------------------------------------------------------|----------------------------------------------------------------------------------------------------|-------------------------------------------------------------------------------------------------|
| Simply follow Steps 1 through 3 above in the same section.                                                                                                    |                                                                                                    |                                                                                                 |
| Here is an example of where multiple<br>documents have been uploaded into<br>the Associated Handout Section. Each<br>document has its own date and time<br>of when it was uploaded. |                                                                                                    |                                                                                                 |

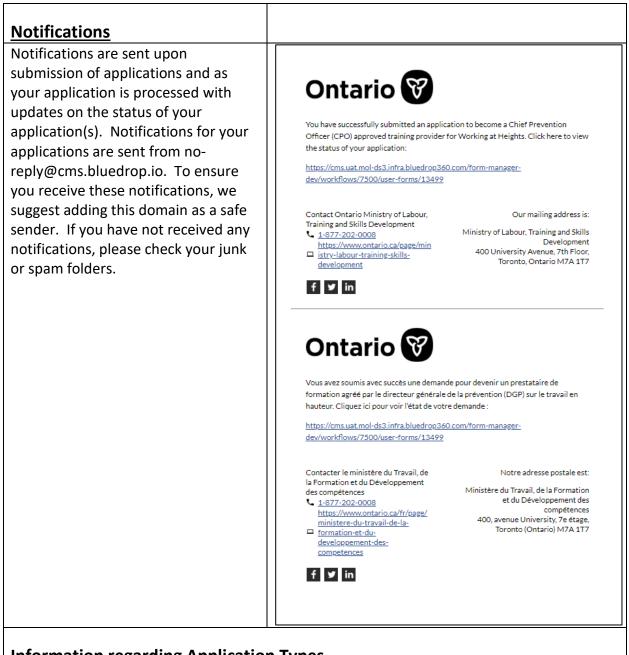

# Information regarding Application Types

## Working at Heights Training Provider Application

Note: If you are applying to teach English and French curriculum, you will be required to submit two separate applications as only one application (pdf) can be added at a time.

The application process for Working at Heights is a three-step process. You can learn more by going to the <u>ministry website</u>:

1. Download PDF Application information: The first step of the application process is downloading the PDF application for English and/or French application. These PDF's will need to be filled out, saved and uploaded in the next step of the application process.

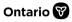

Save the application with the file name: [Name of Training Provider] \_Application.pdf. The PDF's provide detailed information regarding proper naming conventions for documentation required so these documents should be reviewed in detail. **Note**: Handwritten forms will not be accepted.

- 2. Your Information: The second step of the application process requires the upload of the completed PDF application (downloaded in the previous step) and your training provider materials.
- 3. Final Submission: The final step of the application process is submitting your application. Once submitted, you cannot modify your application. As your application progresses, you will receive notifications via email as well as seeing the status reflected in the My Application section.

### Joint Health and Safety Committee (JHSC) Certification Training Provider Application

The application process for JHSC Certification is a three-step process. You can learn more information by going to the <u>ministry website</u>:

- Download PDF Application information: The first step of the application process is downloading the PDF application for English and/or French application. These PDF's will need to be filled out, saved and uploaded in the next step of the application process. The PDF's provide detailed information regarding proper naming conventions for documentation required so these documents should be reviewed in detail. Note: Handwritten forms will not be accepted.
- Your Information: The second step of the application process requires the upload of the completed PDF application (downloaded in the previous step), selection of which JHSC Program Type(s) and your training materials for each selected program type. By selecting the JHSC program type, the appropriate section will be enabled.
- 3. Final Submission: The final step of the application process is submitting your application. Once submitted you cannot modify your application. As your application progresses, you will receive notifications via email as well as seeing the status reflected in the My Application section.

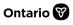

## Menu Options

From the main page, you have a couple of options available. Profile and My Applications will be documented in detail in further sections. Information regarding Help and Language are provided below

| Ontario 😵 | PROFILE MY APPLICATIONS | HELP - | EN * | 8 MARTHA STEWART + |
|-----------|-------------------------|--------|------|--------------------|
|           |                         |        |      |                    |

#### <u>Help</u>

Click the "Help" button in the top right corner of the platform to expand the help menu and select "Contact Support" for assistance

#### <u>Language</u>

Use the Language drop-down to set your preferred language.

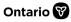

## Appendix A: Email Reponses for Application Status's

#### Email for Approved Applications

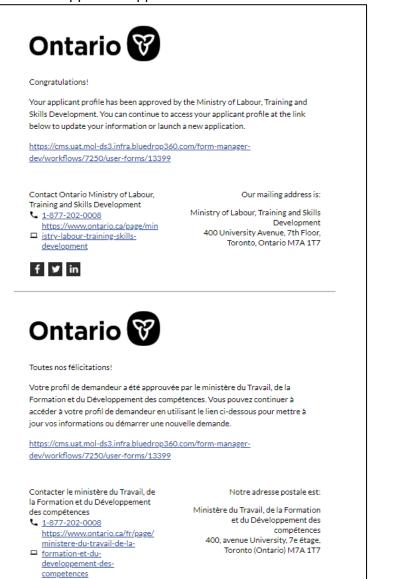

f ¥ in

#### Email for Rejected Application

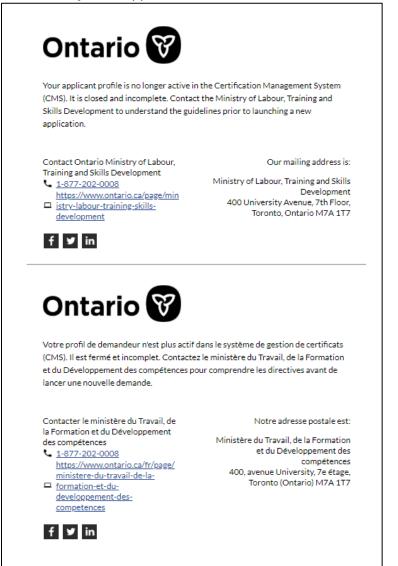

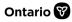

#### Email for Not Accepted Applications: Application Needs Action

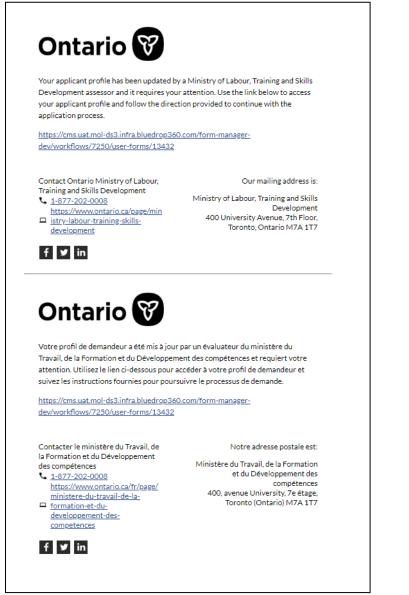